# **Registrierung eines Fachdienstes in der TI-Föderation (für die Testumgebung (TU) und/oder Referenzumgebung (RU))**

Haben Sie alle relevanten Dokumente bereits gelesen und verstanden sowie ein entsprechendes Entity Statement Ihres Fachdienstes zum Abruf bereitgestellt, folgt nun die Registrierung Ihres Fachdienstes für die Test- und/oder Referenzumgebung in der TI-Föderation.

Für die Registrierung Ihres Fachdienstes bzw. Ihrer DiGA in der TI-Föderation (genauer: am Federation Master) werden sowohl Werte für die technische Verarbeitung am Federation Master als auch Werte für den dazugehörigen organisatorischen Prozess von Ihnen benötigt. Bitte geben Sie alle mit einem Sternchen versehenen Werte – also die Pflichtfelder – an, da nur ein vollständiger und korrekter Datensatz registriert werden kann. Zusätzlich zum Registrierungsformular werden Ihnen organisatorische Parameter mitgeteilt, welche für einen **vollständigen Datensatz** zur Registrierung **erforderlich** sind und welche Sie bitte in das Formular eintragen.

Um einen vollständigen Datensatz generieren zu können, wird Ihnen ein PDF-Formular, welches als Ausfüllhilfe dienen soll, von [idp](mailto:idp-registrierung@gematik.de)[registrierung@gematik.de](mailto:idp-registrierung@gematik.de) zugesandt. Alternativ wird aktuell eine XML-Schema-Datei erstellt, welche zukünftig ebenfalls bereitgestellt wird.

Zwingende Voraussetzung für eine erfolgreiche Registrierung ist Ihr im Internet abrufbares Entity Statement. Dieses muss den Vorgaben eines Fachdienst-spezifischem Entity Statement entsprechen (siehe Beispiel in [Fachanwendungen der TI-Föderation](https://wiki.gematik.de/pages/viewpage.action?pageId=523502009#FachanwendungenderTIF�deration-beispiel_es_fd)).

Beachten Sie bitte auch folgendes:

Aufgrund der Tatsache, dass jede DiGA einen unterschiedlichen Endpunkt für den Authorization Server verwendet, ist jede DiGA pro Betriebsumgebung separat zu registrieren.

Es ist noch nicht entschieden, ob Referenzen eines solchen Authorization Servers dauerhaft in der RU vorgehalten werden sollen. Sollte der Authorization Server in der Referenzumgebung/Testumgebung nach den Tests abgebaut werden, ist eine Deregistrierung zuvor notwendig. Zu beachten ist hier jedoch, dass bevor Änderungen an den Produkten in der Produktivumgebung (PU) erfolgen können, diese in der RU/TU getestet sein müssen.

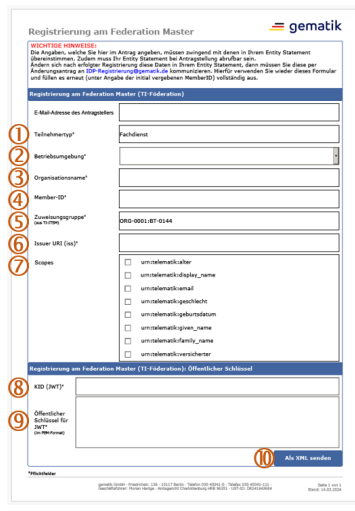

Folgende Angaben benötigen wir von Ihnen:

- 1. Beim Teilnehmertyp wird zwischen "IDP" und "Fachdienst" unterschieden. Da es sich bei einer DiGA um eine Fachanwendung bzw. um einen Fachdienst im Sinne der TI-Föderation handelt, ist hier diese Angabe bereits vorbefüllt mit "Fachdienst". Dieser Wert ist unveränderbar; er wird vom Federation Master bei der Registrierung benötigt.
- 2. Im ersten Schritt stehen für Fachdienste/DiGAs zunächst die Betriebsumgebungen TU (Testumgebung) und RU (Referenzumgebung) für die Registrierung am Federation Master zur Verfügung. Informationen zu den Betriebsumgebungen finden Sie in der IDP-Wissensdatenbank: [Umgebungen, Referenzimplementierungen, Codebeispiele Federation](https://wiki.gematik.de/x/OmgwI)  [Master](https://wiki.gematik.de/x/OmgwI).

Bitte beachten Sie folgenden Hinweis: Details für eine spätere Registrierung in der PU (Produktivumgebung) werden zu gegebener Zeit kommuniziert. Eine Registrierung in der Testumgebung wird in jedem Fall eine zwingende Voraussetzung sein.

- 3. Hier geben Sie Ihren Organisationsnamen an. Dieser muss dem Namen des DiGA-Herstellers bzw. Anbieters entsprechen. Diese Angabe dient den gematik-internen, organisatorischen Prozessen.
- 4. Die Member-ID wird von der gematik vergeben. Bitte erfragen Sie initial eine Member-ID unter [id](mailto:idp-registrierung@gematik.de) [p-registrierung@gematik.de.](mailto:idp-registrierung@gematik.de) Tragen Sie diesen Wert nach Erhalt in das entsprechende Feld ein, um schließlich einen vollständigen Datensatz zu erhalten.
- 5. Die Zuweisungsgruppe (kurz "ZWG") ist für gematik-interne Betriebsprozesse notwendig und bereits mit einem Standardwert vorbefüllt, der nicht verändert werden darf. Diese Angabe ist für einen vollständigen Datensatz notwendig und hat folgenden Hintergrund: Beim Auftreten von (z.B. technischen) Problemen o.ä. können die Teilnehmer der TI-Föderation per TI-ITSM (auch: zentrales Informations-System, kurz "ZIS") die/den betroffene(n) Teilnehmer (der betroffenen Komponente) kontaktieren. Hierfür ist die Angabe der entsprechenden ZWG zwingend erforderlich. Da Sie als DiGA-Hersteller zum Zeitpunkt der TU-/RU-Registrierung keinen Zugriff auf das ZIS haben und dementsprechend keine Kontaktaufnahme mit Ihnen/von Ihnen möglich ist, wird eine gematik-eigene ZWG hierfür genutzt. Hierüber können andere TI-Föderationsteilnehmer bspw. Incident-Meldungen, die Ihren Fachdienst/Ihre DiGA betreffen können, einstellen. Falls dies der Fall ist, werden wir Sie darüber informieren, damit Sie das Problem beheben können. Sollten Sie andererseits einen Incident oder Problem mit einem anderen TI-Föderations-Teilnehmer melden wollen, wenden Sie sich entsprechend an [idp](mailto:idp-registrierung@gematik.de)[registrierung@gematik.de](mailto:idp-registrierung@gematik.de) sowie an [diga@gematik.de](mailto:diga@gematik.de).
- 6. Die Issuer URI muss nach Vorgaben der TI-Föderation der Adresse für den Abruf des (Fachdienst-spezifischen und im korrekten Algorithmus angegebenen) Entity Statement entsprechen. D.h. Ihr Entity Statement muss laut Anforderung A\_22643 ([gemSpec\_IDP\_Sek]) unter dieser URI (unter dem Pfad /.well-known/openid-federation) aus dem Internet abrufbar sein.

Bitte geben Sie den Pfad "/.well-known/openid-federation" nicht in Ihrer Issuer URI an. Achten Sie hier bitte insbesondere auf folgende Kriterien für URIs:

- net.URI muss die URI parsen können
- o Schema muss mit "https" beginnen
- Host darf nicht null sein
- Query darf nicht vorhanden sein
- Fragment (#) darf nicht vorhanden sein
- Port muss zwischen 1 und 65535 liegen bzw. nicht explizit definiert sein.
- 7. "Scopes" sind die Nutzerattribute, welche über die sektoralen IDPs abgerufen werden können. DiGA dürfen hier nur diejenigen Scopes angeben, die durch die "[DiGA und DiPA Datenschutzkriterien"](https://www.bfarm.de/DE/Medizinprodukte/Aufgaben/DiGA-und-DiPA/Datenschutzkriterien/_node.html) abgedeckt sind. Es dürfen hier insbesondere keine Scopes angegeben werden, welche über die Liste der verarbeiteten Daten hinausgeben, welche Sie beim BfArM angegebenen haben. Mehr Informationen zu den Scopes finden Sie in der Spezifikation [gemSpec\_IDP\_Sek].
- 8. Hier ist es wichtig, dass Sie genau den Key Identifier (KID) des Schlüssels angeben, welchen Sie ebenfalls im Header Ihres Fachdienst-Entity-Statement angegeben haben. Bitte geben Sie hier nur den String der KID (JWK) an.
- 9. Zur JWK-KID gibt es einen entsprechenden Public Key. Diesen haben Sie in Ihrem Entity Statement (im JWKS-Block) bereits angegeben. Diesen müssen Sie entsprechend in ein PEM-Format konvertieren (bspw. via<https://8gwifi.org/jwkconvertfunctions.jsp>) und diesen Wert (startend mit -----BEGIN PUBLIC KEY----- und endend mit -----END PUBLIC KEY-----) hier angeben.
- 10. Abschließend generieren Sie bitte aus dem PDF-Formular eine XML-Datei. Dies können Sie vornehmen, indem Sie den Button "Als XML senden" klicken, welcher (über Ihren E-Mail-Client) eine E-Mail mit einer XML-Datei im Anhang öffnet. Senden Sie uns diese Datei bitte an [idp](mailto:idp-registrierung@gematik.de)[registrierung@gematik.de](mailto:idp-registrierung@gematik.de). Diesen Anhang (also die XML-Datei) können Sie sich gern ebenfalls abspeichern.

Hinweis: Eine reguläre Registrierung nimmt durchschnittlich **5 Arbeitstage** in Anspruch. Bei fehlerhaften Registrierungsdaten muss eine Klärung mit Ihnen stattfinden, weshalb sich die Bearbeitungszeit dementsprechend verlängert.

#### **Änderungen am Entity Statement** Λ

#### **ACHTUNG!**

Sobald eine Registrierung umgesetzt wurde, sind die Angaben, welche Sie in der Registrierung angegeben haben, am Federation Master hinterlegt. Jegliche Änderung am Entity Statement, welche Sie nach der erfolgten Registrierung vornehmen, führt zu Fehlern am Federation Master, weshalb **Sie JEDE ÄNDERUNG** am Entity Statement **unverzüglich** per Änderungsantrag an [idp](mailto:idp-registrierung@gematik.de)[registrierung@gematik.de](mailto:idp-registrierung@gematik.de) **dem Federation Master bekannt machen müssen**.

Für einen Änderungseintrag füllen Sie den Registrierungsantrag wieder vollständig mit den geänderten Informationen unter Nutzung der bei der initialen Registrierung vergebenen MemberID aus.

### **Download Registrierungsformular:**

#### **[Registrierung\\_FedMaster\\_DiGA.pdf](https://wiki.gematik.de/download/attachments/544316583/Registrierung_FedMaster_DiGA.pdf?version=5&modificationDate=1710419783255&api=v2)**

## **Hinweise zum Ausfüllen des Registrierungsformulars:**

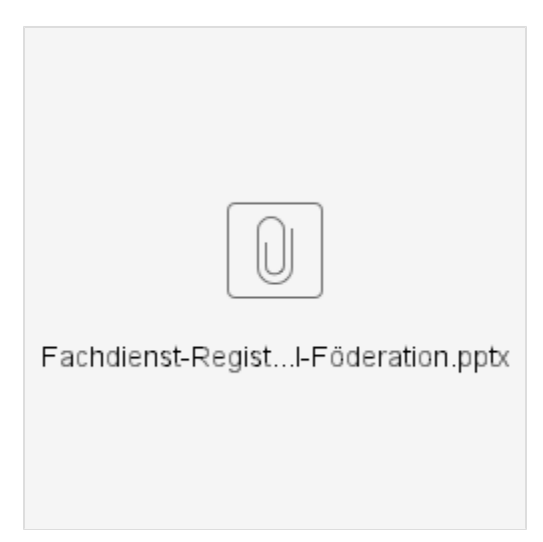